# <span id="page-0-0"></span>**Manual de serviço do Dell™ Inspiron™ 580**

[Antes de começar](file:///C:/data/systems/insp580/pt/sm/before.htm#wp1142684) [Descrição geral técnica](file:///C:/data/systems/insp580/pt/sm/techov.htm#wp1200202) [Tampa do computador](file:///C:/data/systems/insp580/pt/sm/cover.htm#wp1180143) [Moldura anterior](file:///C:/data/systems/insp580/pt/sm/bezel.htm#wp1181682) [Módulo\(s\) de memória](file:///C:/data/systems/insp580/pt/sm/memory.htm#wp1181566) Placas PCI e PCI Expres [Unidades](file:///C:/data/systems/insp580/pt/sm/drives.htm#wp1187061)

#### **[Ventoinhas](file:///C:/data/systems/insp580/pt/sm/fan.htm#wp1193509)** [Painel de E/S frontal](file:///C:/data/systems/insp580/pt/sm/frontio.htm#wp1181760) **[Processador](file:///C:/data/systems/insp580/pt/sm/cpu.htm#wp1181619)** [Placa de sistema](file:///C:/data/systems/insp580/pt/sm/sysboard.htm#wp1181576) [Fonte de alimentação](file:///C:/data/systems/insp580/pt/sm/power.htm#wp1181021) **[Bateria](file:///C:/data/systems/insp580/pt/sm/coinbatt.htm#wp1180760)** [Configuração do sistema](file:///C:/data/systems/insp580/pt/sm/setup.htm#wp1160258)

## **Notas, Avisos e Advertências**

**A NOTA: NOTA fornece informações importantes para ajudar a utilizar melhor o computador.** 

**AVISO: A indicação de CUIDADO alerta para a possibilidade de danos no hardware ou de perda de dados caso não sejam seguidas as instruções.** 

**ADVERTÊNCIA: Uma ADVERTÊNCIA indica potenciais danos no equipamento, lesões corporais ou mesmo morte.**

# **As informações deste documento estão sujeitas a alterações sem aviso prévio. © 2010 Dell Inc. Todos os direitos reservados.**

É estritamente proibida qualquer reprodução destes materiais sem autorização por escrito da Dell Inc.

Marcas comerciais utilizadas neste texto: *Dell,* o logótipo *DELL e Inspiron sã*o marcas comerciais da Dell Inc.; *Intel SpeedStep é* uma marca comercial registada da Intel Corporation<br>nos E.U.A. e noutros países; *Micros* 

Outros nomes e marcas comerciais podem ser mencionados neste documento como referência às entidades que invocam essas marcas e nomes ou os seus produtos. A Dell Inc.<br>nega qualquer interesse de propriedade sobre outras marc

**Modelos DCMF**

**Julho de 2010 Rev. A01**

# <span id="page-1-0"></span> **Antes de começar**

**Manual de serviço do Dell™ Inspiron™ 580** 

- **O** [Especificações técnicas](#page-1-1)
- $\bullet$  Ferramentas recome
- [Desligar o computador](#page-1-3)
- **O** [Instruções de segurança](#page-1-4)

Este manual fornece os procedimentos de remoção e instalação dos componentes no computador. Salvo se indicado em contrário, cada procedimento pressupõe que:

- 1 Executou os passos em [Desligar o computador](#page-1-3) e [Instruções de segurança](#page-1-4).
- l Leu as informações de segurança fornecidas com o computador*.*
- l Um componente pode ser colocado novamente ou, se adquirido em separado, instalado executando o procedimento de remoção pela ordem inversa.

## <span id="page-1-1"></span>**Especificações técnicas**

Para obter informações sobre as especificações técnicas do computador, consulte a secção *"Especificações Completas"* em **support.dell.com/manuals**.

#### <span id="page-1-2"></span>**Ferramentas recomendadas**

Os procedimentos descritos neste documento podem requerer as seguintes ferramentas:

- l Chave de fendas Phillips pequena
- l Chave de fendas pequena
- l Programa de actualização executável do BIOS disponível em **support.dell.com**

# <span id="page-1-3"></span>**Desligar o computador**

**AVISO: Para evitar a perda de dados, guarde e feche todos os ficheiros abertos e saia de todos os programas abertos antes de desligar o computador.** 

- 1. Guarde e feche todos os ficheiros abertos e saia de todos os programas em utilização.
- 2. Desligue o seu computador:

*Windows Vista*®:

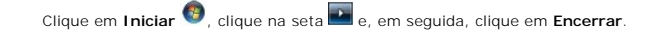

*Windows*® *7*:

Clique em **Iniciar** e clique em **Encerrar**.

- 3. O computador desliga-se após a conclusão do processo de encerramento do sistema operativo.
- 4. Assegure-se de que o computador está desligado. Se o computador não se tiver desligado automaticamente quando encerrou o sistema operativo, prima e mantenha premido o botão de alimentação até o computador se desligar.

## <span id="page-1-4"></span>**Instruções de segurança**

Utilize as seguintes directrizes de segurança para ajudar a proteger o seu computador de potenciais danos e para ajudar a garantir a sua segurança pessoal.

- ADVERTENCIA: Antes de trabalhar no interior do computador, leia as informações de segurança fornecidas com o mesmo. Para obter informações<br>adicionais sobre melhores práticas de segurança, consulte a página principal de Con
- **AVISO: Apenas um técnico qualificado e especializado deve efectuar reparações no seu computador. Os danos causados por assistência não autorizada pela Dell não estão cobertos pela garantia.**
- AVISO: Quando desligar um cabo, puxe pelo respectivo conector ou pela patilha, e não pelo próprio cabo. Alguns cabos possuem conectores com<br>patilhas de bloqueio. Se estiver a desligar este tipo de cabo, prima as patilhas d **e alinhadas correctamente.**
- **AVISO: Para evitar danificar o computador, execute os seguintes passos antes de começar a efectuar qualquer procedimento no interior do mesmo.**
- 1. Certifique-se de que a superfície de trabalho é plana e está limpa para evitar que a tampa do computador fique riscada.
- 2. Desligue o computador (consulte [Desligar o computador](#page-1-3)).

**AVISO: Para desligar um cabo de rede, desligue primeiro o cabo do computador e, em seguida, desligue o cabo do dispositivo de rede.** 

- 3. Desligue todos os cabos telefónicos ou de rede do computador.
- 4. Desligue o computador e todos os dispositivos anexados das respectivas tomadas eléctricas.
- 5. Desligue todos os dispositivos ligados do computador.
- 6. Pressione e ejecte todos os cartões instalados do leitor de cartões multimédia opcional.
- 7. Prima, sem soltar, o botão de alimentação enquanto o sistema se encontra desligado para ligar a placa de sistema à terra.
- AVISO: Antes de tocar em qualquer parte interior do computador, ligue-**se à terra tocando numa superfície metálica não pintada, tal como o metal**<br>na parte posterior do computador. Enquanto trabalha, toque periodicamente nu

#### <span id="page-3-0"></span> **Moldura anterior Manual de serviço do Dell™ Inspiron™ 580**

- **•** [Remover a moldura frontal](#page-3-1)
- **O** Voltar a colocar a moldura from
- ADVERTENCIA: Antes de trabalhar no interior do computador, leia as informações de segurança fornecidas com o mesmo. Para obter informações<br>adicionais sobre melhores práticas de segurança, consulte a página principal de Con
- **ADVERTÊNCIA: Para evitar choques eléctricos, desligue sempre o computador da tomada eléctrica antes de remover a tampa.**
- **ADVERTÊNCIA: Não utilize o equipamento com tampas (incluindo tampas do computador, molduras, suportes de preenchimento, encaixes do painel frontal, etc.) fora do sítio.**

AVISO: Apenas um técnico qualificado e especializado deve efectuar reparações no seu computador. Os danos causados por assistência não<br>autorizada pela Dell™ não são abrangidos pela garantia.

#### <span id="page-3-1"></span>**Remover a moldura frontal**

- 1. Siga os procedimentos em **[Antes de começar](file:///C:/data/systems/insp580/pt/sm/before.htm#wp1142684)**
- 2. Remova a tampa do computador (consulte [Retirar a tampa do computador\)](file:///C:/data/systems/insp580/pt/sm/cover.htm#wp1189054).
- 3. Agarre e levante as pegas da moldura frontal uma de cada vez para soltá-la do painel frontal.
- 4. Rode e puxe a moldura frontal afastando-a da parte frontal do computador para soltar os grampos da moldura frontal dos respectivos encaixes.

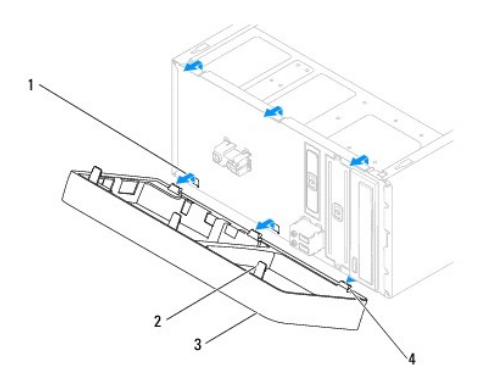

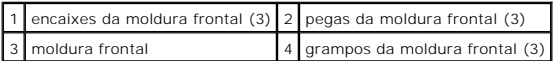

5. Coloque a moldura frontalde parte, num local seguro.

### <span id="page-3-2"></span>**Voltar a colocar a moldura frontal**

- 1. Siga os procedimentos em **[Antes de começar](file:///C:/data/systems/insp580/pt/sm/before.htm#wp1142684).**
- 2. Alinhe e introduza os grampos da moldura frontal nos respectivos encaixes.
- 3. Rode a moldura frontal na direcção do computador até as respectivas pegas encaixarem no devido lugar.
- 4. Volte a colocar a tampa do computador (consulte [Voltar acolocar a tampa do computador](file:///C:/data/systems/insp580/pt/sm/cover.htm#wp1181287)).

5. Ligue o computador e os dispositivos às tomadas eléctricas e, em seguida, ligue-os.

#### <span id="page-5-0"></span> **Placas PCI e PCI Express Manual de serviço do Dell™ Inspiron™ 580**

- **O** [Remover o suporte de retenção da placa](#page-5-1)
- [Voltar a colocar o suporte de retenção da placa](#page-5-2)
- [Remover as placas PCI e PCI Express](#page-6-0)
- [Voltar a colocar as placas PCI e PCI Express](#page-7-0)
- [Configurar o computador após remover ou instalar uma placa PCI ou PCI Express](#page-8-0)
- ADVERTENCIA: Antes de trabalhar no interior do computador, leia as informações de segurança fornecidas com o mesmo. Para obter informações<br>adicionais sobre melhores práticas de segurança, consulte a página principal de Con **www.dell.com/regulatory\_compliance.**
- **ADVERTÊNCIA: Para evitar choques eléctricos, desligue sempre o computador da tomada eléctrica antes de remover a tampa.**
- $\triangle$ **ADVERTÊNCIA: Não utilize o equipamento com tampas (incluindo tampas do computador, molduras, suportes de preenchimento, encaixes do painel frontal, etc.) fora do sítio.**
- AVISO: Apenas um técnico qualificado e especializado deve efectuar reparações no seu computador. Os danos causados por assistência não<br>autorizada pela Dell™ não são abrangidos pela garantia.

## <span id="page-5-1"></span>**Remover o suporte de retenção da placa**

- 1. Siga os procedimentos em **[Antes de começar](file:///C:/data/systems/insp580/pt/sm/before.htm#wp1142684)**.
- 2. Remova a tampa do computador (consulte [Retirar a tampa do computador\)](file:///C:/data/systems/insp580/pt/sm/cover.htm#wp1189054).
- 3. Remova o parafuso que fixa o suporte de retenção da placa à estrutura.
- 4. Levante o suporte de retenção da placa e coloque-o de parte num local seguro.

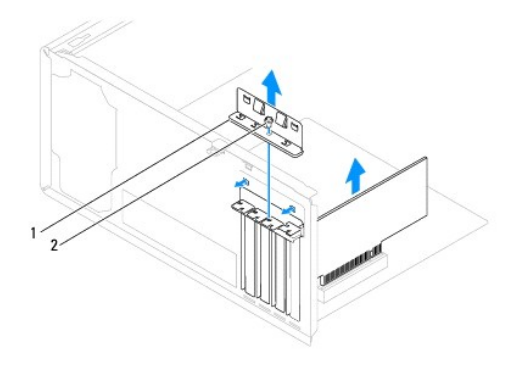

suporte de retenção da placa 2 parafuso

## <span id="page-5-2"></span>**Voltar a colocar o suporte de retenção da placa**

- 1. Siga os procedimentos em **[Antes de começar](file:///C:/data/systems/insp580/pt/sm/before.htm#wp1142684)**.
- 2. Volte a colocar o suporte de retenção da placa, certificando-se de que:
	- l O gancho de orientação está alinhado com o entalhe de orientação.
	- l As partes superiores de todas as placas e suportes de preenchimento estão alinhadas com a barra de alinhamento.

l O entalhe na parte superior da placa ou do suporte de preenchimento encaixa em torno da guia de alinhamento.

<span id="page-6-1"></span>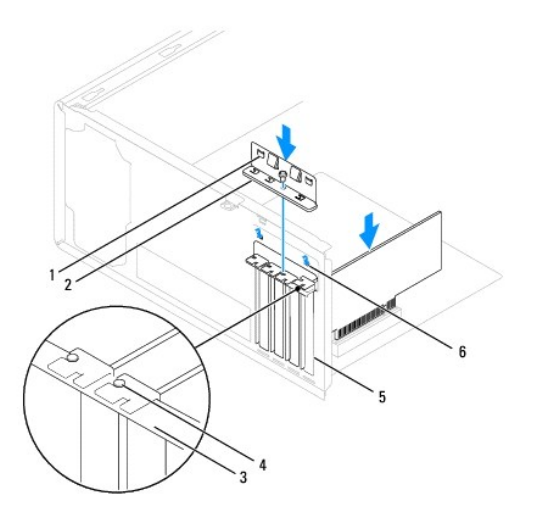

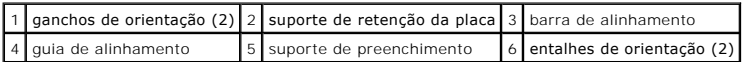

3. Remova o parafuso que fixa o suporte de retenção da placa à estrutura.

## <span id="page-6-0"></span>**Remover as placas PCI e PCI Express**

- 1. Siga os procedimentos em **[Antes de começar](file:///C:/data/systems/insp580/pt/sm/before.htm#wp1142684).**
- 2. Remova a tampa do computador (consulte [Retirar a tampa do computador\)](file:///C:/data/systems/insp580/pt/sm/cover.htm#wp1189054).
- 3. Remova o suporte de retenção da placa (consulte [Remover o suporte de retenção da placa](#page-5-1)).
- 4. Se necessário, desligue todos os cabos ligados à placa e retire-a.
	- l Relativamente às placas PCI ou PCI Express x1, segure a placa pelos cantos superiores e solte-a do respectivo conector.
	- l Relativamente às placas PCI Express x16, pressione o mecanismo de retenção, segure a placa pelos cantos superiores e solte-a do respectivo conector.

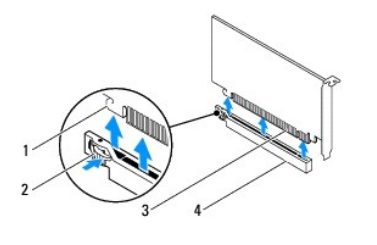

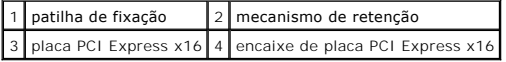

5. Caso pretenda remover a placa permanentemente, instale um suporte de preenchimento na abertura vazia do encaixe para placas.

NOTA: A instalação de suportes de preenchimento nas aberturas vazias do encaixe da placa é necessária para manter a certificação FCC do<br>computador. Os suportes também impedem a acumulação de poeira e sujidade no computador

- <span id="page-7-1"></span>6. Volte a colocar o suporte de retenção da placa (consulte [Voltar a colocar o suporte de retenção da placa](#page-5-2)).
- 7. Volte a colocar a tampa do computador (consulte [Voltar acolocar a tampa do computador](file:///C:/data/systems/insp580/pt/sm/cover.htm#wp1181287)).
- 8. Ligue o computador e os dispositivos às tomadas eléctricas e, em seguida, ligue-os.
- 9. Remova o controlador da placa do sistema operativo.
- 10. Para concluir o procedimento de remoção, consulte [Configurar o computador após remover ou instalar uma placa PCI ou PCI Express](#page-8-0).

#### <span id="page-7-0"></span>**Voltar a colocar as placas PCI e PCI Express**

- 1. Siga os procedimentos em **[Antes de começar](file:///C:/data/systems/insp580/pt/sm/before.htm#wp1142684).**
- 2. Remova a tampa do computador (consulte [Retirar a tampa do computador\)](file:///C:/data/systems/insp580/pt/sm/cover.htm#wp1189054).
- 3. Remova o suporte de retenção da placa (consulte [Remover o suporte de retenção da placa](#page-5-1)).
- 4. Caso esteja a instalar uma placa nova, retire o suporte de preenchimento que cobre a abertura do encaixa da placa.
- 5. Prepare a placa para a instalação.

Consulte a documentação fornecida com a placa para obter informações sobre a configuração da mesma, a execução de ligações internas ou para personalizá-la para o seu computador.

6. Caso esteja a instalar uma placa PCI Express no conector x16, coloque a placa de forma a que o encaixe de fixação fique alinhado com a patilha de<br>fixação.

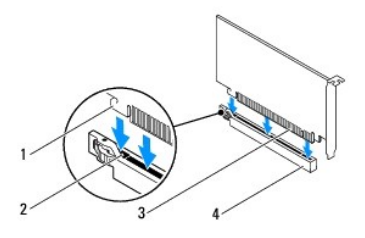

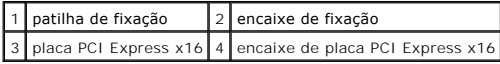

7. Coloque a placa no conector e empurre para baixo com firmeza. Certifique-se de que a placa está devidamente instalada no encaixe.

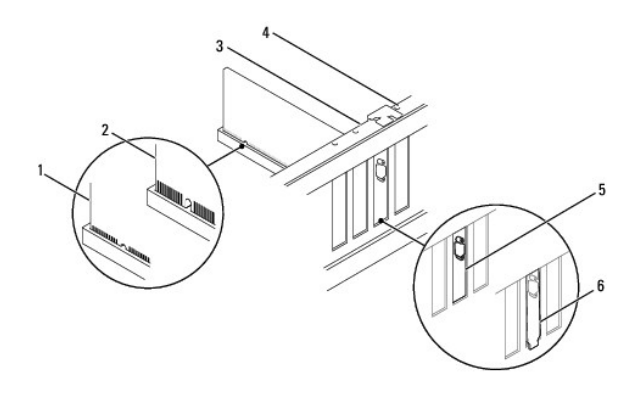

<span id="page-8-1"></span>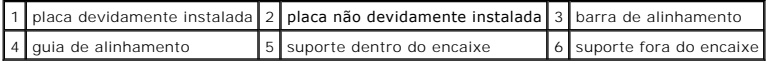

- 8. Volte a colocar o suporte de retenção da placa (consulte [Voltar a colocar o suporte de retenção da placa](#page-5-2)).
- 9. Ligue todos os cabos que devem estar ligados à placa.

Consulte a documentação da placa para obter informações sobre as ligações do cabo da placa.

- AVISO: **Não faça passar os cabos da placa por cima ou por trás das placas. Os cabos passados por cima das placas podem não permitir que a<br>tampa do computador se feche devidamente ou provocar danos no equipamento.**
- 10. Volte a colocar a tampa do computador (consulte [Voltar acolocar a tampa do computador](file:///C:/data/systems/insp580/pt/sm/cover.htm#wp1181287)).
- 11. Ligue o computador e os dispositivos às tomadas eléctricas e, em seguida, ligue-os.
- 12. Para concluir a instalação, consulte [Configurar o computador após remover ou instalar uma placa PCI ou PCI Express](#page-8-0).

# <span id="page-8-0"></span>**Configurar o computador após remover ou instalar uma placa PCI ou PCI Express**

**NOT**A: Para obter informações sobre a localização dos conectores externos, consulte o *Guia de configuração.* Para obter informações sobre a instalação<br>de controladores e software para a sua placa, consulte a documentação

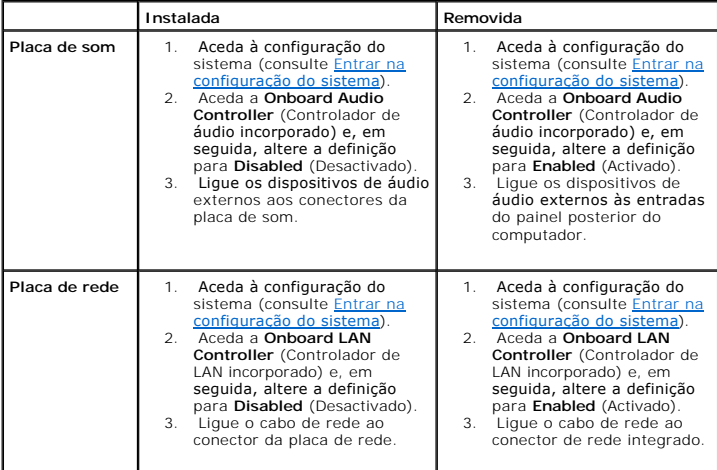

- <span id="page-9-0"></span> **Bateria Manual de serviço do Dell™ Inspiron™ 580**
- 
- **[Remover a bateria](#page-9-1) O** [Substituir a Bateria](#page-9-2)
- 
- ADVERTENCIA: Antes de trabalhar no interior do computador, leia as informações de segurança fornecidas com o mesmo. Para obter informações<br>adicionais sobre melhores práticas de segurança, consulte a página principal de Con **www.dell.com/regulatory\_compliance.**
- **ADVERTÊNCIA: Uma bateria nova pode explodir se for instalada incorrectamente. Utilize apenas baterias do tipo recomendado pelo fabricante ou**   $\mathbb{A}$ **equivalente. Elimine as baterias gastas de acordo com as instruções do fabricante.**
- **ADVERTÊNCIA: Para evitar choques eléctricos, desligue sempre o computador da tomada eléctrica antes de remover a tampa.**
- **ADVERTÊNCIA: Não utilize o equipamento com tampas (incluindo tampas do computador, molduras, suportes de preenchimento, encaixes do painel frontal, etc.) fora do sítio.**

AVISO: Apenas um técnico qualificado e especializado deve efectuar reparações no seu computador. Os danos causados por assistência não<br>autorizada pela Dell™ não são abrangidos pela garantia.

## <span id="page-9-1"></span>**Remover a bateria**

- <span id="page-9-3"></span>1. Anote todos os ecrãs de configuração do sistema (consulte [Configuração do sistema](file:///C:/data/systems/insp580/pt/sm/setup.htm#wp1160258)) para que possa restaurar as definições correctas após instalar a nova bateria.
- 2. Siga os procedimentos em **[Antes de começar](file:///C:/data/systems/insp580/pt/sm/before.htm#wp1142684)**.
- 3. Remova a tampa do computador (consulte [Retirar a tampa do computador\)](file:///C:/data/systems/insp580/pt/sm/cover.htm#wp1189054).
- 4. Localize o encaixe da bateria (consulte [Componentes da placa de sistema](file:///C:/data/systems/insp580/pt/sm/techov.htm#wp1206583)).
- AVISO: Se remover a bateria do encaixe com um objecto não contundente, tenha cuidado para não tocar na placa de sistema com o objecto.<br>Certifique-se de que o objecto é introduzido entre a bateria e o encaixe antes de tenta

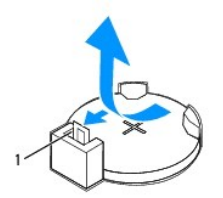

1 alavanca de desbloqueio da bateria

5. Pressione a alavanca de desbloqueio da bateria para remover a mesma.

## <span id="page-9-2"></span>**Substituir a Bateria**

- 1. Siga os procedimentos em **[Antes de começar](file:///C:/data/systems/insp580/pt/sm/before.htm#wp1142684)**.
- 2. Introduza a nova bateria (CR2032) no encaixe com o lado "+" virado para cima e, em seguida, encaixe a bateria no devido lugar.

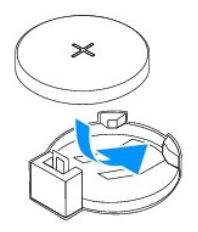

3. Volte a colocar a tampa do computador (consulte [Voltar acolocar a tampa do computador](file:///C:/data/systems/insp580/pt/sm/cover.htm#wp1181287)).

- 4. Ligue o computador e os dispositivos às tomadas eléctricas e, em seguida, ligue-os.
- 5. Aceda à configuração do sistema (consulte *[Entrar na configuração do sistema](file:///C:/data/systems/insp580/pt/sm/setup.htm#wp1160276)*) e restaure as definições que gravou em [etapa 1](#page-9-3).

#### <span id="page-11-0"></span> **Tampa do computador Manual de serviço do Dell™ Inspiron™ 580**

- 
- [Retirar a tampa do computador](#page-11-1)
- $\bullet$  Voltar a colocar a tampa do
- ADVERTENCIA: Antes de trabalhar no interior do computador, leia as informações de segurança fornecidas com o mesmo. Para obter informações<br>adicionais sobre melhores práticas de segurança, consulte a página principal de Con
- **ADVERTÊNCIA: Para evitar choques eléctricos, desligue sempre o computador da tomada eléctrica antes de remover a tampa.**
- **ADVERTÊNCIA: Não utilize o equipamento com tampas (incluindo tampas do computador, molduras, suportes de preenchimento, encaixes do painel frontal, etc.) fora do sítio.**
- AVISO: Apenas um técnico qualificado e especializado deve efectuar reparações no seu computador. Os danos causados por assistência não<br>autorizada pela Dell™ não são abrangidos pela garantia.
- **AVISO: Certifique-se de que existe espaço suficiente para apoiar o sistema com a tampa removida — pelo menos 30 cm de espaço sobre uma mesa.**

## <span id="page-11-1"></span>**Retirar a tampa do computador**

- 1. Siga os procedimentos em **[Antes de começar](file:///C:/data/systems/insp580/pt/sm/before.htm#wp1142684)**.
- 2. Coloque o computador de lado, com a respectiva tampa voltada para cima.
- 3. Com uma chave de parafusos, retire os dois parafusos que prendem a tampa do computador à estrutura.
- 4. Solte a tampa do computador levantando-a e retirando-a da parte da frente do computador.

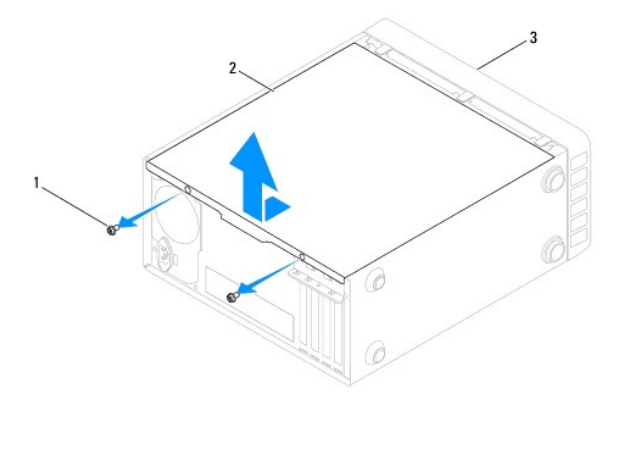

 $\left| \frac{1}{2} \right|$  parafusos (2)  $\left| \frac{2}{3} \right|$  tampa do computador  $\left| \frac{3}{2} \right|$  parte frontal do computador

5. Coloque a tampa de parte num local seguro.

#### <span id="page-11-2"></span>**Voltar a colocar a tampa do computador**

- 1. Siga os procedimentos em [Antes de começar](file:///C:/data/systems/insp580/pt/sm/before.htm#wp1142684).
- 2. Certifique-se de que todos os cabos estão ligados e enrole-os, afastando-os para os lados.
- 3. Certifique-se de que não deixa ferramentas ou peças extra no interior do computador.
- 4. Alinhe as patilhas na parte inferior da tampa do computador com os encaixes localizados ao longo da extremidade do computador.
- 5. Pressione a tampa do computador para baixo e faça-a deslizar em direcção à parte frontal do computador até ouvir um clique ou sentir que a tampa do computador se encontra correctamente instalada.
- 6. Certifique-se de que a tampa se encontra correctamente instalada.
- 7. Com uma chave de parafusos, volte a colocar os dois parafusos que prendem a tampa do computador à estrutura.

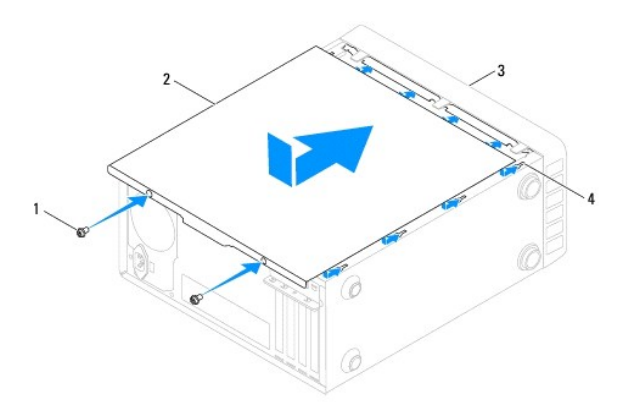

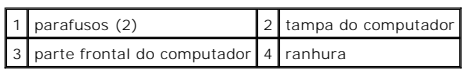

8. Coloque o computador na posição vertical.

**AVISO: Certifique-se de que as aberturas de ventilação do sistema não estão bloqueadas. O bloqueio destas aberturas poderá provocar problemas térmicos graves.** 

#### <span id="page-13-0"></span> **Processador**

**Manual de serviço do Dell™ Inspiron™ 580** 

- **C** [Retirar o processador](#page-13-1)
- **O** [Instalar o processador](#page-14-0)
- ADVERTENCIA: Antes de trabalhar no interior do computador, leia as informações de segurança fornecidas com o mesmo. Para obter informações<br>adicionais sobre melhores práticas de segurança, consulte a página principal de Con **www.dell.com/regulatory\_compliance.**
- **ADVERTÊNCIA: Para evitar choques eléctricos, desligue sempre o computador da tomada eléctrica antes de remover a tampa.**
- **ADVERTÊNCIA: Não utilize o equipamento com tampas (incluindo tampas do computador, molduras, suportes de preenchimento, encaixes do painel frontal, etc.) fora do sítio.**
- **AVISO: Apenas um técnico qualificado e especializado deve efectuar reparações no seu computador. Os danos causados por assistência não autorizada pela Dell não estão cobertos pela garantia.**
- AVISO: Não execute os passos seguintes, excepto se estiver familiarizado com a remoção e substituição de hardware. A execução incorrecta<br>destes passos pode danificar a placa de sistema. Para obter informações de assistênci

## <span id="page-13-1"></span>**Retirar o processador**

- 1. Siga os procedimentos em **[Antes de começar](file:///C:/data/systems/insp580/pt/sm/before.htm#wp1142684)**.
- 2. Remova a tampa do computador (consulte [Retirar a tampa do computador\)](file:///C:/data/systems/insp580/pt/sm/cover.htm#wp1189054).
- AVISO: **Apesar da protecção plástica, o conjunto do dissipador de calor poderá aquecer bastante durante um funcionamento normal. Certifique-se<br>de que o deixa arrefecer devidamente antes de tocar no mesmo.**
- 3. Remova o conjunto da ventoinha e dissipador de calor do processador do computador (consulte Remover o conjunto da ventoinha e dissipador de calor do processador).
- **NOTA**: Excepto se for necessário um novo dissipador de calor para o novo processador, volte a utilizar o conjunto do dissipador de calor original quando<br>substituir o processador.
- 4. Prima e empurre para baixo a alavanca de desbloqueio para a soltar da patilha que a segura.
- 5. Estenda a alavanca completamente para abrir a tampa do processador.

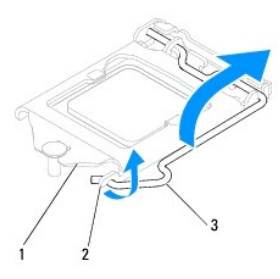

1 tampa do processador 2 patilha 3 alavanca de desbloqueio

**AVISO: Ao remover o processador, não toque em nenhum dos pinos no interior do encaixe, nem deixe cair objectos sobre os pinos do encaixe.** 

6. Levante cuidadosamente o processador para o remover do encaixe.

Deixe a alavanca expandida na posição de desbloqueio para que o encaixe esteja pronto para o novo processador.

<span id="page-14-1"></span>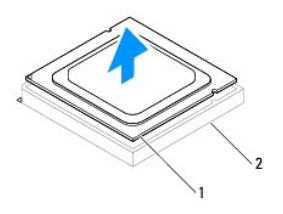

1 processador 2 encaixe

## <span id="page-14-0"></span>**Instalar o processador**

**AVISO: Ligue-se à terra tocando numa superfície metálica não pintada na parte posterior do computador.** 

**AVISO: Ao substituir o processador, não toque em nenhum dos pinos no interior do encaixe, nem deixe cair objectos sobre os pinos no encaixe.** 

- 1. Siga os procedimentos em [Antes de começar](file:///C:/data/systems/insp580/pt/sm/before.htm#wp1142684).
- 2. Desempacote o novo processador, tendo o cuidado de não tocar na parte inferior do mesmo.

**AVISO: Deve posicionar o processador correctamente no encaixe, de forma a evitar danos permanentes no processador e no computador quando ligar este último.** 

- 3. Se a alavanca de desbloqueio no encaixe não estiver completamente expandida, coloque-a nessa posição.
- 4. Oriente os dois entalhes de alinhamento no processador com os dois entalhes de alinhamento no encaixe.
- 5. Alinhe os cantos do pino 1 do processador e do encaixe.
- **AVISO: Para evitar danos, certifique-se de que o processador está devidamente alinhado com o encaixe e não utilize força excessiva quando instalar o processador.**

Encoste apenas o processador ao encaixe, certificando-se de que este está correctamente posicionado.

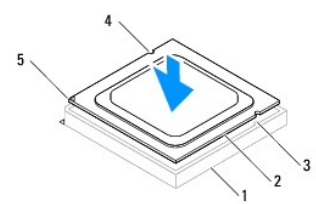

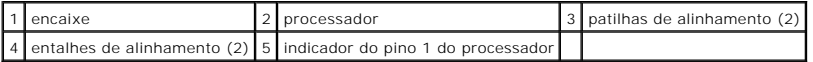

#### **AVISO: Certifique-se de que a tampa do processador está sob o pino de alinhamento.**

- 6. Quando o processador estiver devidamente instalado no encaixe, feche a tampa do processador.
- 7. Abaixe a alavanca e coloque-a sob a patilha da tampa do processador.

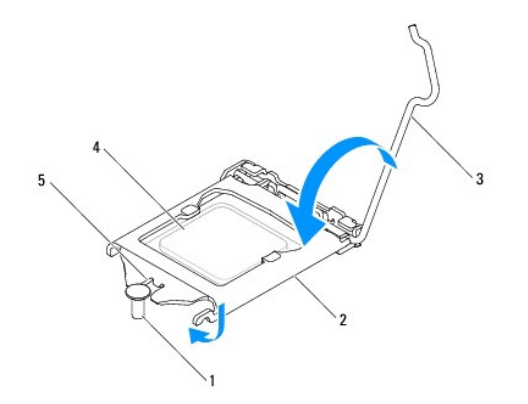

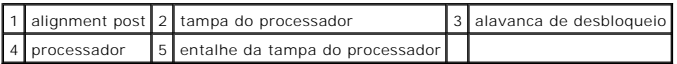

8. Limpe a massa térmica da parte inferior do dissipador de calor.

- AVISO: Certifique-se de que aplica nova massa térmica. A nova massa térmica é essencial para assegurar uma ligação térmica adequada, que<br>constitui um requisito para a obtenção de um óptimo funcionamento do processador.
- 9. Aplique a nova massa térmica na parte superior do processador.
- 10. Volte a colocar o conjunto da ventoinha e dissipador de calor do processador (consulte Voltar a colocar o conjunto da ventoinha e dissipador de calor do processador).

**AVISO: Certifique-se de que o conjunto da ventoinha e dissipador de calor do processador estão correctamente instalados e fixos.** 

11. Volte a colocar a tampa do computador (consulte [Voltar acolocar a tampa do computador](file:///C:/data/systems/insp580/pt/sm/cover.htm#wp1181287)).

12. Ligue o computador e os dispositivos às tomadas eléctricas e ligue-os.

### <span id="page-16-0"></span> **Unidades**

**Manual de serviço do Dell™ Inspiron™ 580** 

- [Unidade de disco rígido](#page-16-1)
- [Leitor de cartões multimédia](#page-17-0)
- [Unidade óptica](#page-18-0)
- $\Lambda$ ADVERTENCIA: Antes de trabalhar no interior do computador, leia as informações de segurança fornecidas com o mesmo. Para obter informações<br>adicionais sobre melhores práticas de segurança, consulte a página principal de Con **www.dell.com/regulatory\_compliance.**
- **ADVERTÊNCIA: Para evitar choques eléctricos, desligue sempre o computador da tomada eléctrica antes de remover a tampa.**  $\triangle$
- $\triangle$ **ADVERTÊNCIA: Não utilize o equipamento com tampas (incluindo tampas do computador, molduras, suportes de preenchimento, encaixes do painel frontal, etc.) fora do sítio.**
- AVISO: Apenas um técnico qualificado e especializado deve efectuar reparações no seu computador. Os danos causados por assistência não<br>autorizada pela Dell™ não são abrangidos pela garantia.

# <span id="page-16-1"></span>**Unidade de disco rígido**

#### **Retirar a unidade de disco rígido**

- **AVISO: Se estiver a substituir uma unidade de disco rígido que contém dados importantes, crie uma cópia de segurança dos ficheiros antes de iniciar o procedimento.**
- 1. Siga os procedimentos em **[Antes de começar](file:///C:/data/systems/insp580/pt/sm/before.htm#wp1142684)**.
- 2. Remova a tampa do computador (consulte [Retirar a tampa do computador\)](file:///C:/data/systems/insp580/pt/sm/cover.htm#wp1189054)
- 3. Desligue os cabos de alimentação e de dados da unidade de disco rígido.
- 4. Remova os quatro parafusos que fixam a unidade de disco rígido ao painel de unidades.
- **AVISO: Certifique-se de que não arranha a placa de circuitos da unidade de disco rígido ao retirar ou ao colocar novamente a unidade de disco rígido.**
- 5. Faça deslizar a unidade de disco rígido para fora em direcção à parte posterior do computador.

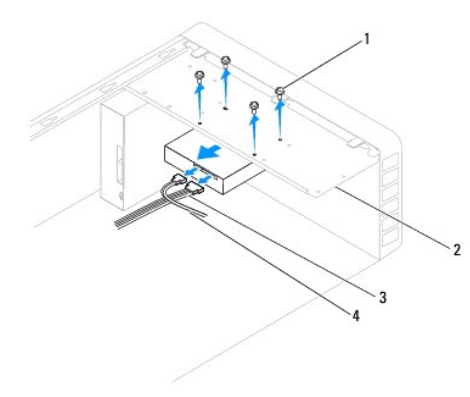

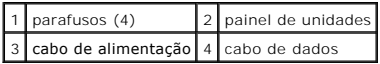

6. Se a remoção da unidade de disco rígido alterar a configuração das unidades, certifique-se de que reflecte estas alterações na configuração do sistema (consulte Configura

## **Instalar a unidade de disco rígido**

- 1. Siga os procedimentos em [Antes de começar](file:///C:/data/systems/insp580/pt/sm/before.htm#wp1142684).
- 2. Verifique a documentação da unidade para verificar se está configurada para o computador.
- 3. Faça deslizar a unidade de disco rígido para o compartimento de unidade de disco rígido.
- 4. Alinhe e substitua os quatro parafusos que fixam o disco rígido ao painel de unidades.
- 5. Ligue os cabos de alimentação e de dados da unidade de disco rígido.
- 6. Verifique todos os cabos para se certificar de que estão correctamente ligados e firmemente instalados.
- 7. Volte a colocar a tampa do computador (consulte [Voltar acolocar a tampa do computador](file:///C:/data/systems/insp580/pt/sm/cover.htm#wp1181287)).
- 8. Ligue o computador e os dispositivos às tomadas eléctricas e, em seguida, ligue-os.
- 9. Consulte a documentação fornecida com a unidade para obter instruções sobre a instalação de software necessário ao funcionamento da unidade de disco rígido.
- 10. Verifique, na configuração do sistema, se a configuração das unidades se alterou (consulte *Entrar na configuração do sistema*).

# <span id="page-17-0"></span>**Leitor de cartões multimédia**

#### **Retirar o leitor de cartões multimédia**

- 1. Siga os procedimentos em [Antes de começar](file:///C:/data/systems/insp580/pt/sm/before.htm#wp1142684).
- 2. Remova a tampa do computador (consulte [Retirar a tampa do computador\)](file:///C:/data/systems/insp580/pt/sm/cover.htm#wp1189054).
- 3. Remova a moldura frontal (consulte [Remover a moldura frontal](file:///C:/data/systems/insp580/pt/sm/bezel.htm#wp1181855)).
- 4. Ligue o cabo USB FlexBay ao conector USB FlexBay da placa de sistema (consulte [Componentes da placa de sistema](file:///C:/data/systems/insp580/pt/sm/techov.htm#wp1206583))
- 5. Retire os dois parafusos que fixam o leitor de cartões multimédia ao painel de unidades.
- 6. Faça deslizar o leitor de cartões multimédia para fora através da parte frontal do computador.

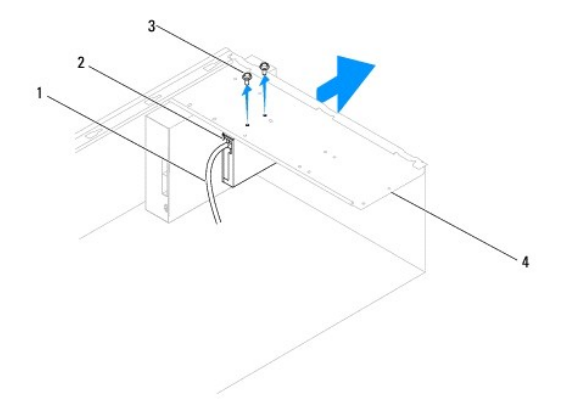

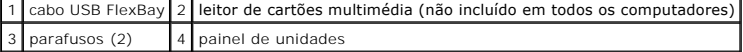

#### **Voltar a colocar o leitor de cartões multimédia**

- 1. Siga os procedimentos em **[Antes de começar](file:///C:/data/systems/insp580/pt/sm/before.htm#wp1142684)**.
- 2. Se estiver a instalar um novo leitor de cartões multimédia, remova a placa metálica de segurança de unidade de compartimento. Alinhe a ponta da<br>Chave de fendas Phillips com a ranhura na placa metálica de segurança de un separar e remover a placa metálica.

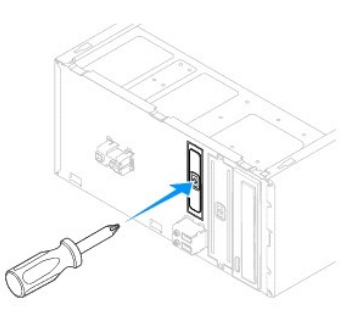

- 3. Faça deslizar com cuidado o leitor de cartões multimédia encaixando-o no local, na ranhura FlexBay.
- 4. Alinhe os orifícios dos parafusos no leitor de cartões multimédia com os orifícios dos parafusos no painel de unidades.
- 5. Volte a colocar os dois parafusos que fixam o leitor de cartões multimédia ao painel de unidades.

**AOTA:** Certifique-se de que o leitor de cartões multimédia está instalado antes de ligar o cabo USB FlexBay.

- 6. Ligue o cabo USB FlexBay ao conector USB FlexBay da placa de sistema (consulte [Componentes da placa de sistema](file:///C:/data/systems/insp580/pt/sm/techov.htm#wp1206583)).
- 7. Volte a colocar o painel frontal (consulte [Voltar a colocar a moldura frontal\)](file:///C:/data/systems/insp580/pt/sm/bezel.htm#wp1181929).
- 8. Volte a colocar a tampa do computador (consulte [Voltar acolocar a tampa do computador](file:///C:/data/systems/insp580/pt/sm/cover.htm#wp1181287)).
- 9. Ligue o computador e os dispositivos às tomadas eléctricas e, em seguida, ligue-os.

# <span id="page-18-0"></span>**Unidade óptica**

#### **Remover a unidade óptica**

- 1. Siga os procedimentos em **[Antes de começar](file:///C:/data/systems/insp580/pt/sm/before.htm#wp1142684).**
- 2. Remova a tampa do computador (consulte [Retirar a tampa do computador\)](file:///C:/data/systems/insp580/pt/sm/cover.htm#wp1189054).
- 3. Remova a moldura frontal (consulte [Remover a moldura frontal](file:///C:/data/systems/insp580/pt/sm/bezel.htm#wp1181855)).
- 4. Desligue o cabo de alimentação e o cabo de dados da parte posterior da unidade óptica.

**NOTA**: Se não estiver a substituir a unidade óptica neste momento, desligue a outra extremidade do cabo de dados da placa de sistema e<br>coloque-o de parte. Pode utilizar o cabo de dados para instalar uma unidade óptica pos

- 5. Remova os dois parafusos que fixam a unidade óptica ao painel de unidades.
- 6. Faça deslizar a unidade óptica para fora através da parte frontal do computador.

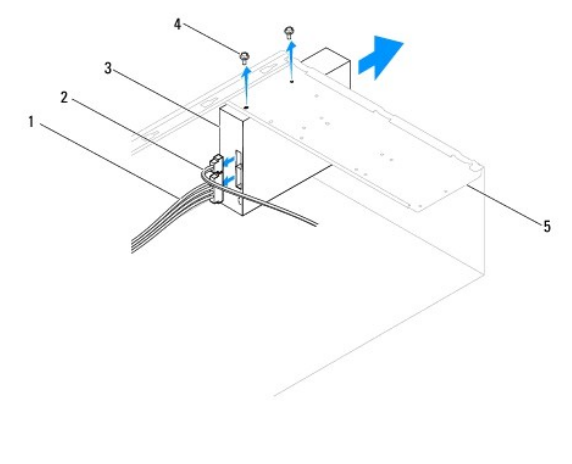

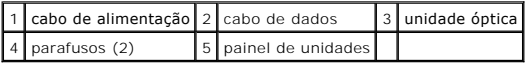

7. Volte a colocar o painel frontal (consulte [Voltar a colocar a moldura frontal\)](file:///C:/data/systems/insp580/pt/sm/bezel.htm#wp1181929).

- 8. Volte a colocar a tampa do computador (consulte [Voltar acolocar a tampa do computador](file:///C:/data/systems/insp580/pt/sm/cover.htm#wp1181287)).
- 9. Ligue o computador e os dispositivos às tomadas eléctricas e, em seguida, ligue-os.
- 10. Configure as unidades na configuração do sistema (consulte [Opções de configuração do sistema](file:///C:/data/systems/insp580/pt/sm/setup.htm#wp1166955)).

#### **Voltar a colocar a unidade óptica**

- 1. Siga os procedimentos em **[Antes de começar](file:///C:/data/systems/insp580/pt/sm/before.htm#wp1142684)**.
- 2. Faça deslizar com cuidado a unidade óptica para o interior do compartimento através do painel frontal do computador.
- 3. Alinhe os orifícios dos parafusos da unidade óptica com os orifícios dos parafusos do painel de unidades.
- 4. Volte a colocar os dois parafusos que fixam a unidade óptica ao painel de unidades.
- 5. Ligue os cabos de alimentação e de dados à unidade óptica.
- 6. Ligue o cabo de dados ao conector da placa de sistema, se estiver desligado, (consulte [Componentes da placa de sistema\)](file:///C:/data/systems/insp580/pt/sm/techov.htm#wp1206583).
- 7. Volte a colocar o painel frontal (consulte [Voltar a colocar a moldura frontal\)](file:///C:/data/systems/insp580/pt/sm/bezel.htm#wp1181929).
- 8. Volte a colocar a tampa do computador (consulte [Voltar acolocar a tampa do computador](file:///C:/data/systems/insp580/pt/sm/cover.htm#wp1181287)).
- 9. Ligue o computador e os dispositivos às tomadas eléctricas e ligue-os.

Consulte a documentação fornecida com a unidade para obter instruções sobre a instalação de software necessário ao funcionamento da unidade óptica.

10. Verifique, na configuração do sistema, se a configuração das unidades se alterou (consulte *Entrar na configuração do sistema*).

#### <span id="page-20-0"></span> **Ventoinhas**

**Manual de serviço do Dell™ Inspiron™ 580** 

- [Remover o conjunto da ventoinha e dissipador de calor do processador](#page-20-1)
- [Voltar a colocar o conjunto da ventoinha e dissipador de calor do processador](#page-21-1)
- [Remover a ventoinha da estrutura](#page-22-0)
- [Voltar a colocar a ventoinha da estrutura](#page-22-1)
- **A ADVERTÊNCIA: Antes de trabalhar no interior do computador, leia as informações de segurança fornecidas com o mesmo. Para obter informações adicionais sobre melhores práticas de segurança, consulte a página principal de Conformidade regulamentar em www.dell.com/regulatory\_compliance.**
- $\mathbb{A}$ ADVERTENCIA: Como forma de protecção contra a possibilidade de choques eléctricos, laceração devido às lâminas em movimento do ventilador<br>ou outros ferimentos inesperados, desligue sempre o seu computador da tomada eléctri
- **ADVERTÊNCIA: Não utilize o equipamento com tampas (incluindo tampas do computador, molduras, suportes de preenchimento, encaixes do**   $\triangle$ **painel frontal, etc.) fora do sítio.**
- AVISO: Apenas um técnico qualificado e especializado deve efectuar reparações no seu computador. Os danos causados por assistência não<br>autorizada pela Dell™ não são abrangidos pela garantia.

## <span id="page-20-1"></span>**Remover o conjunto da ventoinha e dissipador de calor do processador**

- **AVISO: A ventoinha do processador, juntamente com o dissipador de calor, constitui uma única unidade. Não tente retirar a ventoinha separadamente.**
- **AVISO: Não toque nas lâminas da ventoinha quando remover o conjunto da ventoinha e dissipador de calor do processador. Caso contrário, poderá danificar a ventoinha.**
- 1. Siga os procedimentos em **[Antes de começar](file:///C:/data/systems/insp580/pt/sm/before.htm#wp1142684)**.
- 2. Remova a tampa do computador (consulte [Retirar a tampa do computador\)](file:///C:/data/systems/insp580/pt/sm/cover.htm#wp1189054).
- 3. Desligue o cabo da ventoinha do processador do conector da placa de sistema (consulte [Componentes da placa de sistema\)](file:///C:/data/systems/insp580/pt/sm/techov.htm#wp1206583).
- 4. Afaste cuidadosamente quaisquer cabos que passem por cima do conjunto da ventoinha e dissipador de calor do processador.
- AVISO: **Apesar da protecção plástica, o conjunto da ventoinha e dissipador de calor do processador poderá aquecer bastante durante um<br>funcionamento normal. Certifique-se de que o deixa arrefecer devidamente antes de tocar**
- 5. Dependendo do tipo de conjunto da ventoinha e dissipador de calor do processador instalado no seu computador, siga os passos que se seguem:

#### **Tipo 1**

- a. Insira a ponta de uma chave na abertura de cada prendedor e gire-os (4) no sentido antihorário para destravá-los.
- b. Retire o conjunto da ventoinha e dissipador de calor do processador do computador.

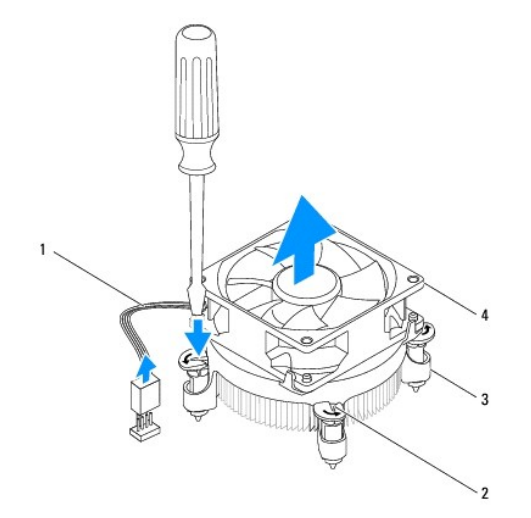

<span id="page-21-0"></span>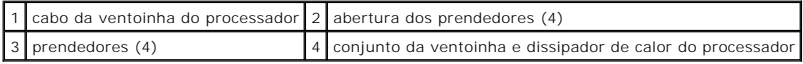

**Tipo 2**

- a. Desaperte os quatro parafusos integrados que fixam o conjunto da ventoinha e dissipador de calor do processador na placa de sistema.
- b. Retire o conjunto da ventoinha e dissipador de calor do processador do computador.

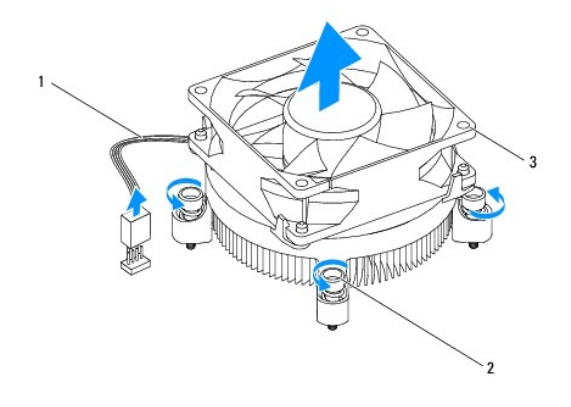

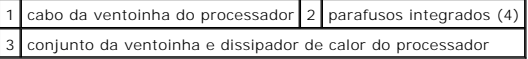

# <span id="page-21-1"></span>**Voltar a colocar o conjunto da ventoinha e dissipador de calor do processador**

**AVISO: Ao reinstalar a ventoinha, certifique-se de que não aperta os fios que passam entre a placa de sistema e a ventoinha.** 

- 1. Siga os procedimentos em **[Antes de começar](file:///C:/data/systems/insp580/pt/sm/before.htm#wp1142684).**
- 2. Limpe a massa térmica da parte inferior do conjunto da ventoinha e dissipador de calor do processador.
- 3. Aplique a nova massa térmica na parte superior do processador.

AVISO: Certifique-se de que aplica nova massa térmica. A nova massa térmica é essencial para assegurar uma ligação térmica adequada, que<br>constitui um requisito para a obtenção de um óptimo funcionamento do processador.

4. Volte a colocar o conjunto da ventoinha e dissipador de calor do processador:

**Tipo 1**

- a. Se for necessário, rode as tampas de apertar no conjunto do dissipador de calor do processador no sentido horário para garantir que estão na posição de fechadas.
- b. Alinhe e pressione as quatro tampas no conjunto da ventoinha e dissipador de calor do processador para dentro dos orifícios dos parafusos na placa de sistema.

**Tipo 2**

- a. Alinhe os quatro parafusos integrados no conjunto da ventoinha e dissipador de calor do processador com os orifícios na placa de sistema.
- b. Aperte os quatro parafusos integrados que fixam o conjunto da ventoinha e dissipador de calor do processador na placa de sistema.

**S** NOTA: Certifique-se de que o conjunto da ventoinha e dissipador de calor do processador estão correctamente instalados e fixos.

5. Ligue o cabo da ventoinha do processador ao conector da placa de sistema (consulte [Componentes da placa de sistema\)](file:///C:/data/systems/insp580/pt/sm/techov.htm#wp1206583).

6. Volte a colocar a tampa do computador (consulte [Voltar a colocar a tampa do computador](file:///C:/data/systems/insp580/pt/sm/cover.htm#wp1181287)).

7. Ligue o computador e os dispositivos às tomadas eléctricas e ligue-os.

# <span id="page-22-0"></span>**Remover a ventoinha da estrutura**

**AVISO: Não toque nas lâminas da ventoinha ao retirá-la da estrutura. Caso contrário, poderá danificar a ventoinha.** 

- 1. Siga os procedimentos em **[Antes de começar](file:///C:/data/systems/insp580/pt/sm/before.htm#wp1142684).**
- 2. Remova a tampa do computador (consulte [Retirar a tampa do computador\)](file:///C:/data/systems/insp580/pt/sm/cover.htm#wp1189054).
- 3. Desligue o cabo da ventoinha da estrutura do conector da placa de sistema (consulte [Componentes da placa de sistema](file:///C:/data/systems/insp580/pt/sm/techov.htm#wp1206583)).
- 4. Retire os quatro parafusos que fixam a ventoinha ao chassis.
- 5. Faça deslizar a ventoinha da estrutura na direcção da parte frontal do computador e levante-a.

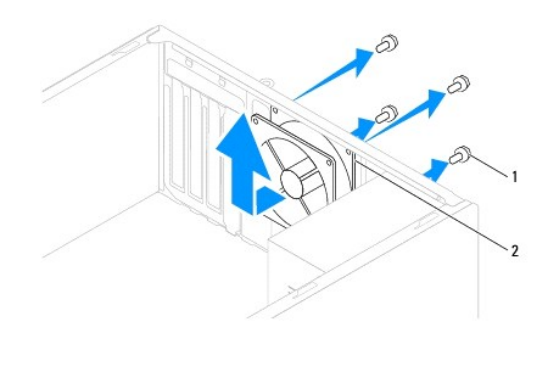

```
1 parafusos (4) 2 ventoinha da estrutura
```
## <span id="page-22-1"></span>**Voltar a colocar a ventoinha da estrutura**

- 1. Siga os procedimentos em [Antes de começar](file:///C:/data/systems/insp580/pt/sm/before.htm#wp1142684).
- 2. Faça deslizar a ventoinha da estrutura para a respectiva posição na direcção da parte frontal do computador.
- 3. Volte a colocar os quatro parafusos que fixam a ventoinha ao chassis.
- 4. Ligue o cabo da ventoinha da estrutura ao conector da placa de sistema (consulte [Componentes da placa de sistema\)](file:///C:/data/systems/insp580/pt/sm/techov.htm#wp1206583).
- 5. Volte a colocar a tampa do computador (consulte [Voltar acolocar a tampa do computador](file:///C:/data/systems/insp580/pt/sm/cover.htm#wp1181287)).
- 6. Ligue o computador e os dispositivos às tomadas eléctricas e ligue-os.

#### <span id="page-23-0"></span> **Painel de E/S frontal Manual de serviço do Dell™ Inspiron™ 580**

- [Retirar o painel de E/S frontal](#page-23-1)
- **O** [Instalar o painel de E/S frontal](#page-23-2)
- ADVERTENCIA: Antes de trabalhar no interior do computador, leia as informações de segurança fornecidas com o mesmo. Para obter informações<br>adicionais sobre melhores práticas de segurança, consulte a página principal de Con **www.dell.com/regulatory\_compliance.**
- **ADVERTÊNCIA: Para evitar choques eléctricos, desligue sempre o computador da tomada eléctrica antes de remover a tampa.**
- **ADVERTÊNCIA: Não utilize o equipamento com tampas (incluindo tampas do computador, molduras, suportes de preenchimento, encaixes do painel frontal, etc.) fora do sítio.**

AVISO: Apenas um técnico qualificado e especializado deve efectuar reparações no seu computador. Os danos causados por assistência não<br>autorizada pela Dell™ não são abrangidos pela garantia.

## <span id="page-23-1"></span>**Retirar o painel de E/S frontal**

- **NOTA: Anote o encaminhamento de todos os cabos quando os remover, para que possa reencaminhá-los correctamente ao instalar o novo painel de<br>E/S anterior.**
- 1. Siga os procedimentos em [Antes de começar](file:///C:/data/systems/insp580/pt/sm/before.htm#wp1142684).
- 2. Remova a tampa do computador (consulte [Retirar a tampa do computador\)](file:///C:/data/systems/insp580/pt/sm/cover.htm#wp1189054).
- 3. Remova a moldura frontal (consulte [Remover a moldura frontal](file:///C:/data/systems/insp580/pt/sm/bezel.htm#wp1181855)).

**AVISO: Faça deslizar com cuidado o painel de E/S para fora, removendo-o do computador. A falta de atenção poderá resultar em danos nos conectores dos cabos e nos grampos de encaminhamento dos cabos.** 

- 4. Desligue todos os cabos ligados ao painel de E/S frontal dos conectores da placa de sistema. Anote o percurso de todos os cabos quando os remover,<br>para que possa voltar a colocá-los quando instalar o novo painel de E/S
- 5. Remova o parafuso que fixa o painel de E/S à estrutura.
- 6. Faça deslizar com cuidado o painel de E/S frontal para baixo, retirando-o do respectivo encaixe de gancho.

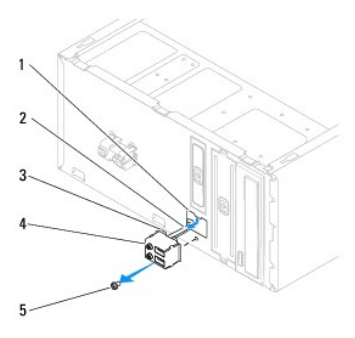

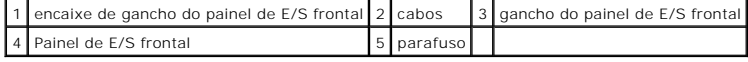

## <span id="page-23-2"></span>**Instalar o painel de E/S frontal**

**AVISO: Tenha o cuidado de não danificar os conectores dos cabos e os grampos de encaminhamento dos cabos ao fazer deslizar o painel de E/S para o interior do encaixe do gancho do painel de E/S.** 

- 1. Siga os procedimentos em **[Antes de começar](file:///C:/data/systems/insp580/pt/sm/before.htm#wp1142684)**.
- 2. Passe e ligue os cabos que desligou dos conectores da placa de sistema.
- 3. Alinhe e faça deslizar o gancho do painel de E/S frontal introduzindo-o no respectivo encaixe.
- 4. Volte a colocar o parafuso que fixa o painel de E/S frontal à estrutura.
- 5. Volte a colocar o painel frontal (consulte [Voltar a colocar a moldura frontal\)](file:///C:/data/systems/insp580/pt/sm/bezel.htm#wp1181929).
- 6. Volte a colocar a tampa do computador (consulte [Voltar acolocar a tampa do computador](file:///C:/data/systems/insp580/pt/sm/cover.htm#wp1181287)).
- 7. Ligue o computador e os dispositivos às tomadas eléctricas e ligue-os.

#### <span id="page-25-0"></span> **Módulo(s) de memória Manual de serviço do Dell™ Inspiron™ 580**

- [Retirar o\(s\) módulo\(s\) de memória](#page-25-1)
- [Instalar o\(s\) módulo\(s\) de memória](#page-25-2)
- [Configuração de memória recomendada](#page-26-0)
- [Definir uma configuração de memória de canal duplo](#page-27-0)
- ADVERTENCIA: Antes de trabalhar no interior do computador, leia as informações de segurança fornecidas com o mesmo. Para obter informações<br>adicionais sobre melhores práticas de segurança, consulte a página principal de Con
- **ADVERTÊNCIA: Para evitar choques eléctricos, desligue sempre o computador da tomada eléctrica antes de remover a tampa.**  $\Lambda$
- $\triangle$ **ADVERTÊNCIA: Não utilize o equipamento com tampas (incluindo tampas do computador, molduras, suportes de preenchimento, encaixes do painel frontal, etc.) fora do sítio.**

AVISO: Apenas um técnico qualificado e especializado deve efectuar reparações no seu computador. Os danos causados por assistência não<br>autorizada pela Dell™ não são abrangidos pela garantia.

# <span id="page-25-1"></span>**Retirar o(s) módulo(s) de memória**

- 1. Siga os procedimentos em [Antes de começar](file:///C:/data/systems/insp580/pt/sm/before.htm#wp1142684).
- 2. Remova a tampa do computador (consulte [Retirar a tampa do computador\)](file:///C:/data/systems/insp580/pt/sm/cover.htm#wp1189054).
- 3. Localize o(s) módulo(s) de memória na placa de sistema (consulte [Componentes da placa de sistema](file:///C:/data/systems/insp580/pt/sm/techov.htm#wp1206583)).
- 4. Pressione o grampo de retenção existente em ambas as extremidades do conector do módulo de memória.

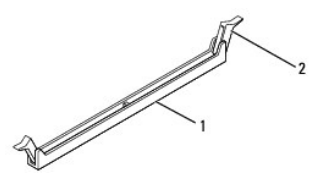

1 conector do módulo de memória 2 grampo de retenção

5. Segure o módulo de memória e puxe-o para cima.

Se for difícil remover o módulo de memória, solte-o movendo-o cuidadosamente para trás e para a frente e desencaixe-o do conector.

## <span id="page-25-2"></span>**Instalar o(s) módulo(s) de memória**

- 1. Siga os procedimentos em **[Antes de começar](file:///C:/data/systems/insp580/pt/sm/before.htm#wp1142684)**
- 2. Pressione o grampo de retenção existente em ambas as extremidades do conector do módulo de memória.
- 3. Siga as directrizes de instalação (consulte [Configuração de memória recomendada](#page-26-0)).

#### **AVISO: Não instale módulos de memória ECC.**

4. Alinhe o entalhe na parte inferior do módulo de memória com a patilha no conector do módulo de memória.

<span id="page-26-1"></span>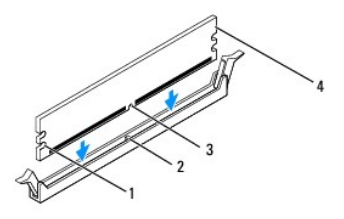

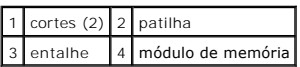

# **AVISO: Para evitar danificar o módulo de memória, pressione-o para baixo a direito na direcção do conector, exercendo igual pressão em cada uma das extremidades do módulo de memória.**

5. Introduza o módulo de memória no conector até o módulo encaixar no respectivo lugar.

Se o módulo de memória for correctamente introduzido, os grampos de retenção encaixarão nos cortes em cada um das extremidades do módulo de memória.

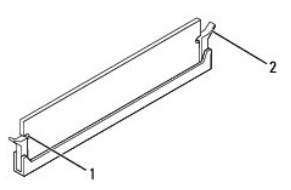

#### $\lceil 1 \rceil$  cortes (2)  $\lceil 2 \rceil$  grampo de retenção (colocado na respectiva posição)

- 6. Volte a colocar a tampa do computador (consulte [Voltar acolocar a tampa do computador](file:///C:/data/systems/insp580/pt/sm/cover.htm#wp1181287)).
- 7. Ligue o computador e os dispositivos às tomadas eléctricas e, em seguida, ligue-os.

Se for apresentada uma mensagem com a indicação de que o tamanho da memória foi alterado, prima <F1> para continuar.

- 8. Inicie sessão no seu computador.
- 9. Clique com o botão direito do rato no ícone **O meu computador** no ambiente de trabalho do Microsoft® Windows® e clique em **Propriedades**.
- 10. Clique no separador **Geral**.
- 11. Para verificar se a memória está correctamente instalada, verifique a quantidade de memória (RAM) apresentada na lista.

## <span id="page-26-0"></span>**Configuração de memória recomendada**

[Ao instalar ou ao substituir memória, consulte a tabela abaixo. Para determinar a localização dos conectores de módulo de memória, consulte](file:///C:/data/systems/insp580/pt/sm/techov.htm#wp1206583) Componentes da placa de sistema.

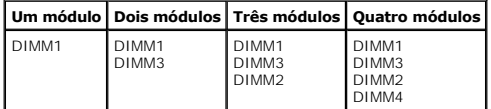

# <span id="page-27-0"></span>**Definir uma configuração de memória de canal duplo**

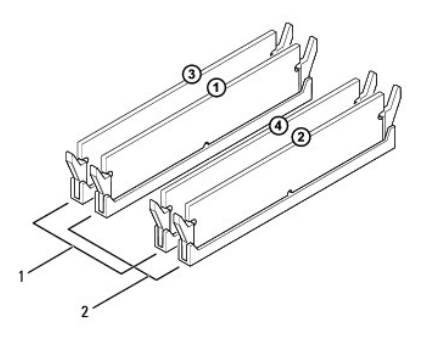

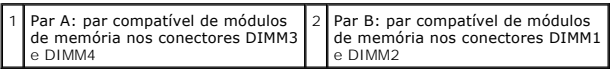

# <span id="page-28-0"></span> **Fonte de alimentação**

**Manual de serviço do Dell™ Inspiron™ 580** 

- [Remover a fonte de alimentação](#page-28-1)
- O Voltar a colocar a fonte de alimenta
- ADVERTENCIA: Antes de trabalhar no interior do computador, leia as informações de segurança fornecidas com o mesmo. Para obter informações<br>adicionais sobre melhores práticas de segurança, consulte a página inicial de Confo
- **ADVERTÊNCIA: Para evitar choques eléctricos, desligue sempre o computador da tomada eléctrica antes de remover a tampa.**
- **ADVERTÊNCIA: Não utilize o equipamento com tampas (incluindo tampas do computador, molduras, suportes de preenchimento, encaixes do painel frontal, etc.) fora do sítio.**

AVISO: Apenas um técnico qualificado e especializado deve efectuar reparações no seu computador. Os danos causados por assistência não<br>autorizada pela Dell™ não são abrangidos pela garantia.

## <span id="page-28-1"></span>**Remover a fonte de alimentação**

- 1. Siga os procedimentos em **[Antes de começar](file:///C:/data/systems/insp580/pt/sm/before.htm#wp1142684)**
- 2. Remova a tampa do computador (consulte [Retirar a tampa do computador\)](file:///C:/data/systems/insp580/pt/sm/cover.htm#wp1189054).
- 3. Desligue os cabos de alimentação CC da placa de sistema e das unidades.

Anote o percurso dos cabos de alimentação CC sob as patilhas da estrutura do computador quando os desligar da placa de sistema e das unidades. Deve orientar estes cabos correctamente quando os voltar a colocar para evitar que estes fiquem apertados ou dobrados.

- 4. Remova todos os cabos do grampo de fixação do lado da fonte de alimentação.
- 5. Retire os quatro parafusos que fixam a fonte de alimentação à parte posterior da estrutura.
- 6. Pressionando a mola de retenção da fonte de alimentação, faça deslizar a fonte de alimentação para fora levantando-a para retirar.

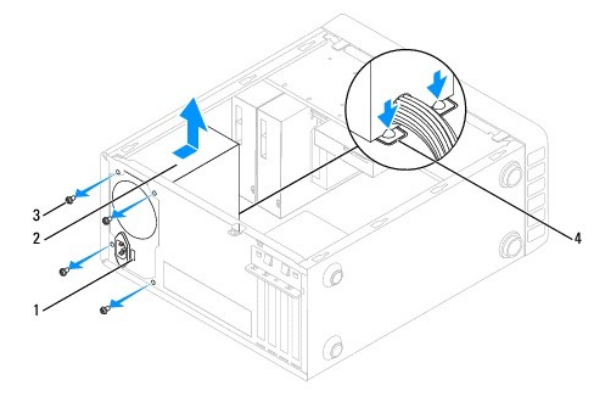

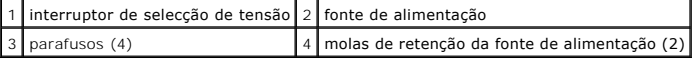

### <span id="page-28-2"></span>**Voltar a colocar a fonte de alimentação**

- 1. Siga os procedimentos em **[Antes de começar](file:///C:/data/systems/insp580/pt/sm/before.htm#wp1142684)**.
- 2. Pressione a mola de retenção da fonte de alimentação e faça deslizar a fonte de alimentação de substituição para o interior da estrutura.
- **ADVERTÊNCIA: Se não voltar a colocar e apertar todos os parafusos, pode provocar choques eléctricos, uma vez que estes parafusos constituem uma parte fundamental da ligação à terra do sistema.**
- 3. Volte a colocar os quatro parafusos que fixam a fonte de alimentação à parte posterior da estrutura.

**NOTA: Passe os cabos de alimentação CC sob as patilhas da estrutura. Os cabos devem ser correctamente encaminhados, de modo a evitar que<br>fiquem danificados.** 

- 4. Ligue os cabos de alimentação CC à placa de sistema e às unidades.
- 5. Fixe todos os cabos ao grampo de fixação na parte lateral da fonte de alimentação.

**NOTA:** Volte a verificar todas as ligações dos cabos, para se certificar de que foram correctamente efectuadas.

- 6. Volte a colocar a tampa do computador (consulte [Voltar acolocar a tampa do computador](file:///C:/data/systems/insp580/pt/sm/cover.htm#wp1181287)).
- **AVISO: Para evitar danificar o computador, certifique-se de que o interruptor de selecção de tensão está definido para a tensão mais próxima da corrente CA disponível nas suas instalações.**
- 7. Ligue o computador e os dispositivos às tomadas eléctricas e ligue-os.

# <span id="page-30-0"></span>**Configuração do sistema**

**Manual de serviço do Dell™ Inspiron™ 580** 

- **Wisão geral**
- [Entrar na configuração do sistema](#page-30-2)
- [Apagar palavras-passe esquecidas](#page-32-0)
- [Repor definições do CMOS](#page-33-0)
- [Actualizar o BIOS](#page-34-0)

# <span id="page-30-1"></span>**Visão geral**

Utilize a configuração do sistema para:

- l Alterar as informações de configuração do sistema depois de adicionar, alterar ou remover qualquer hardware no seu computador.
- 1 Definir ou alterar uma opção seleccionável pelo utilizador, tal como a palavra-passe do utilizador
- l Ver a quantidade de memória actual ou definir o tipo de unidade de disco rígido instalada.

**AVISO: Apenas um técnico qualificado e especializado deve efectuar reparações no seu computador. Os danos causados por assistência não autorizada pela Dell™ não são abrangidos pela garantia.** 

AVISO: Não altere as definições na configuração do sistema, excepto se for um utilizador de computadores com muita experiência. Certas<br>alterações podem fazer com que o computador não funcione correctamente.

**NOTA:** Antes de utilizar a Configuração do sistema, recomenda-se que anote as informações do ecrã de configuração do sistema para referência futura.

# <span id="page-30-2"></span>**Entrar na configuração do sistema**

- 1. Ligue (ou reinicie) o computador.
- 2. Quando o logótipo DELL for apresentado, prima imediatamente <F2>.

NOTA: Pode ocorrer uma falha de teclado quando uma tecla do teclado é premida durante um longo período de tempo. Para evitar uma eventual<br>falha de teclado, prima e solte <F2> em intervalos iguais até que seja apresentado o

Se esperar demasiado tempo e o logótipo do sistema operativo for apresentado, continue a aguardar até visualizar o ambiente de trabalho do<br>Microsoft® Windows®. Em seguida, encerre o computador e tente novamente.

#### **Ecrãs de configuração do sistema**

**Options List (Lista de opções)** — Este campo é apresentado na parte superior da janela de configuração do sistema. Os separadores de opção contêm funções que definem a configuração do computador, incluindo o hardware instalado, a preservação da energia da bateria e as funções de segurança.

**Option Field (Campo de Opção)** — Este campo contém informações sobre cada opção. Neste campo pode visualizar as suas definições actuais e alterar as<br>definições. Utilize as teclas de seta para a direita e para a esquerda p

**Help Field (Campo de Ajuda)** — Este campo fornece uma ajuda relacionada com o contexto baseada nas opções seleccionadas.

**Key Functions (Funções das teclas)** — Este campo é apresentado por baixo do Option Field (Campo de Opção) e inclui as teclas e as respectivas funções<br>dentro do campo de configuração do sistema activo.

## **Opções de configuração do sistema**

**NOTA:** Dependendo do seu computador e dos dispositivos instalados, os itens incluídos na lista desta secção poderão não ser apresentados ou não ser apresentados exactamente como na lista.

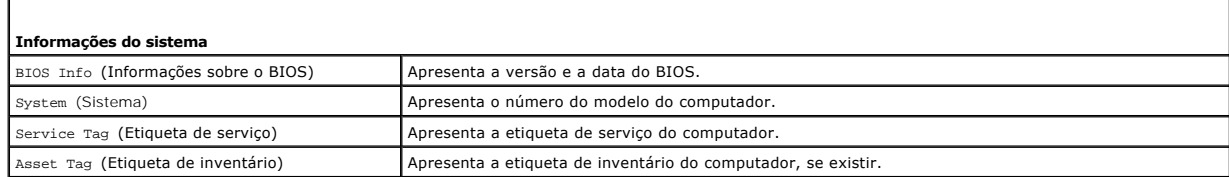

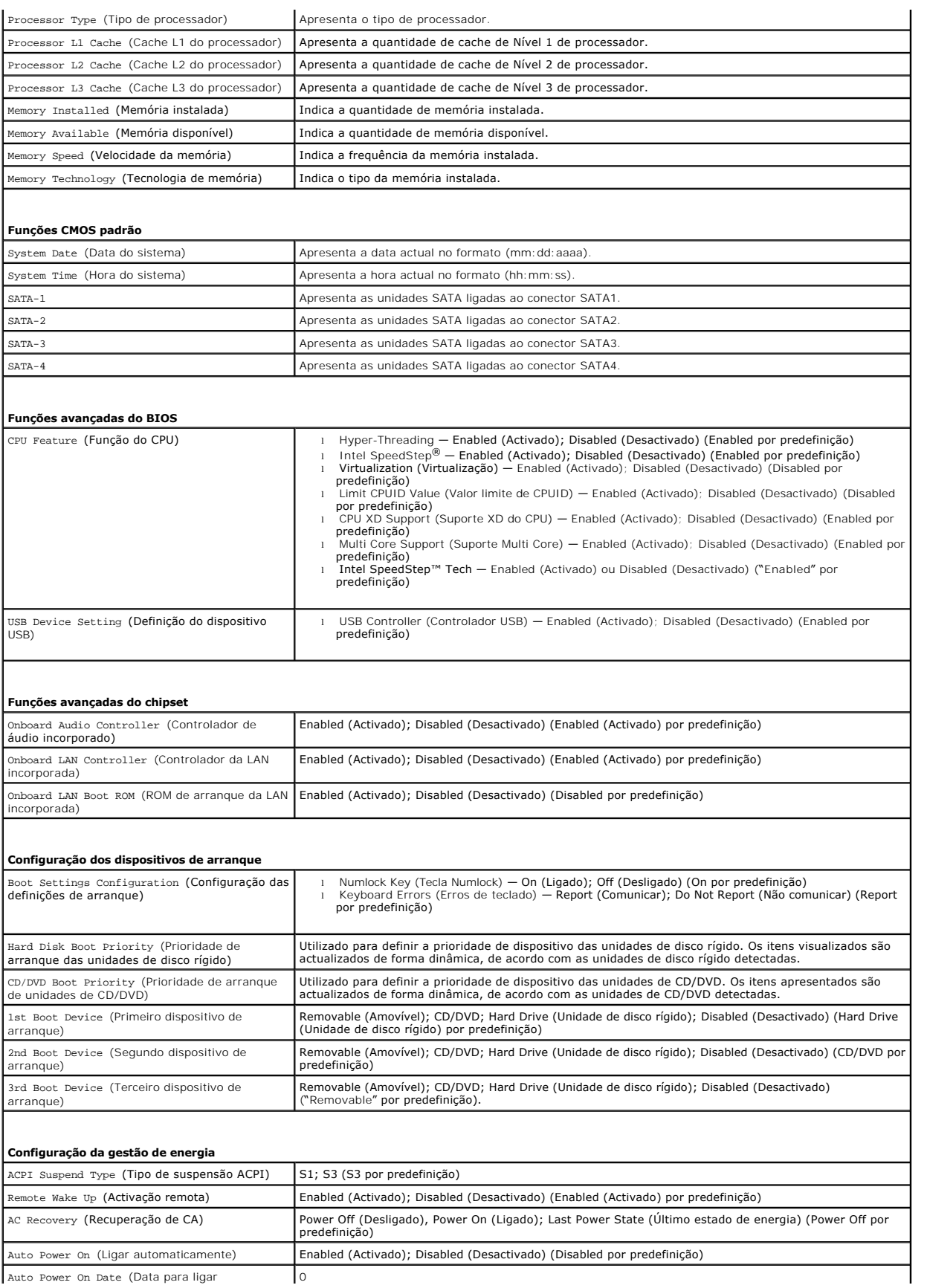

Auto Power On Date (Data para ligar 0

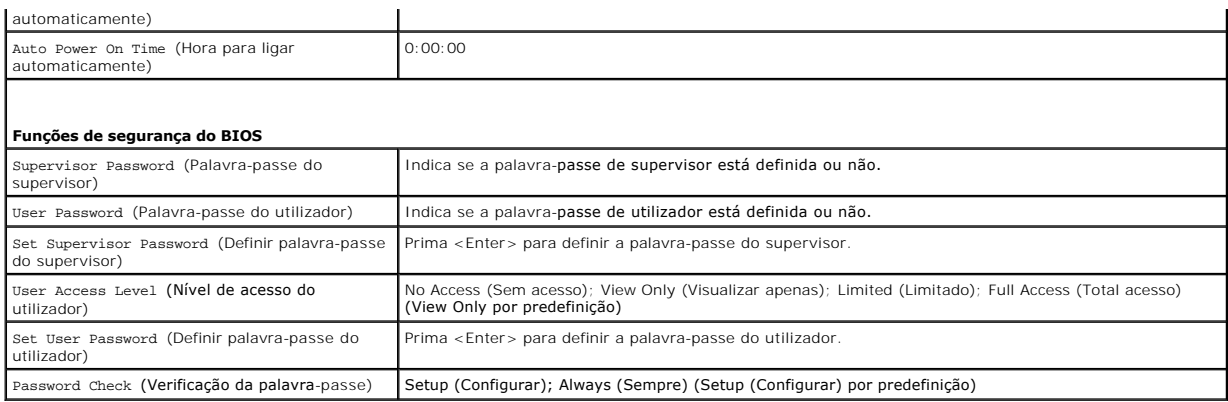

#### **Alterar a sequência de arranque para o arranque actual**

Pode utilizar esta função para, por exemplo, indicar ao computador que arranque a partir da unidade de CD, de modo a que possa executar o Dell Diagnostics no suporte multimédia *Drivers and Utilities* (Controladores e utilitários), mas pretendendo que o computador arranque a partir da unidade de disco rígido<br>quando os testes de diagnóstico forem concluídos. Pode também utili

- 1. Se o arranque estiver a ser efectuado a partir de um dispositivo USB, ligue o dispositivo a um conector USB.
- 2. Ligue (ou reinicie) o computador.
- 3. Quando F2 = Setup, F12 = Boot Options (F2 = Configuração, F12 = Opções de arranque) for apresentado no ecrã, prima <F12>.

Se esperar demasiado tempo e o logótipo do sistema operativo for apresentado, continue a aguardar até visualizar o ambiente de trabalho do Microsoft Windows. Em seguida, encerre o computador e tente novamente.

É apresentado o **Boot Device Menu** (Menu dos dispositivos de arranque), enumerando todos os dispositivos de arranque disponíveis.

4. Utilize as teclas de seta para cima e seta para baixo para seleccionar o dispositivo de arranque actual e prima <Enter>.

Por exemplo, se o arranque estiver a ser efectuado a partir de um dispositivo de armazenamento USB, realce **USB Flash Device** (Dispositivo flash USB)<br>e prima <Enter>.

**NOTA**: O arranque a partir de um dispositivo USB apenas poderá ser efectuado se se tratar de um dispositivo de arranque. Para garantir que o<br>dispositivo é iniciável, consulte a documentação correspondente.

#### **Alterar a sequência de arranque para futuros arranques**

- 1. Aceda à configuração do sistema (consulte *[Entrar na configuração do sistema](#page-30-2)*).
- 2. Utilize as teclas de seta para realçar a opção de menu **Boot Device Configuration** (Configuração do dispositivo de arranque) e prima <Enter> para aceder ao menu.

**A NOTA:** Anote a sua sequência de arranque actual, caso pretenda recuperá-la.

3. Prima as teclas de seta para cima e para baixo para percorrer a lista de dispositivos.

4. Prima mais (+) ou menos (–) para alterar a prioridade de arranque do dispositivo.

## <span id="page-32-0"></span>**Apagar palavras-passe esquecidas**

- ADVERTENCIA: Antes de trabalhar no interior do computador, leia as informações de segurança fornecidas com o mesmo. Para obter informações<br>adicionais sobre melhores práticas de segurança, consulte a página principal de Con **www.dell.com/regulatory\_compliance.**
- 1. Siga os procedimentos em [Antes de começar](file:///C:/data/systems/insp580/pt/sm/before.htm#wp1142684).
- 2. Remova a tampa do computador (consulte [Retirar a tampa do computador\)](file:///C:/data/systems/insp580/pt/sm/cover.htm#wp1189054)

3. Localize a ligação em ponte de reposição de palavra-passe de 3 pinos na placa de sistema (consulte [Componentes da placa de sistema\)](file:///C:/data/systems/insp580/pt/sm/techov.htm#wp1206583).

**A NOTA:** A localização do conector de palavra-passe pode divergir consoante o sistema.

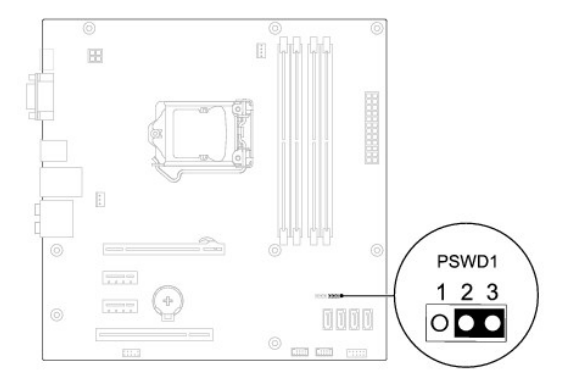

- 4. Remova a ficha da ligação em ponte de 2 pinos dos pinos 2 e 3 e fixe-a nos pinos 1 e 2.
- 5. Ligue o computador, aguarde aproximadamente cinco segundos e, em seguida, desligue o computador. Se for necessário, prima sem soltar o botão de alimentação para desligar o computador.
- 6. Remova a ficha da ligação em ponte de 2 pinos dos pinos 1 e 2 e volte a colocá-la nos pinos 2 e 3 para activar a função de palavra-passe.
- 7. Volte a colocar a tampa do computador (consulte [Voltar acolocar a tampa do computador](file:///C:/data/systems/insp580/pt/sm/cover.htm#wp1181287)).
- 8. Ligue o computador e os dispositivos às tomadas eléctricas e ligue-os.

# <span id="page-33-0"></span>**Repor definições do CMOS**

1. Siga os procedimentos em [Antes de começar](file:///C:/data/systems/insp580/pt/sm/before.htm#wp1142684).

**NOTA:** O computador deve ser desligado da tomada eléctrica para apagar a definição do CMOS.

- 2. Remova a tampa do computador (consulte [Retirar a tampa do computador\)](file:///C:/data/systems/insp580/pt/sm/cover.htm#wp1189054).
- 3. Reponha as definições do CMOS actuais:
	- a. Localize a ligação em ponte de reposição CMOS de 3 pinos na placa de sistema (consulte [Componentes da placa de sistema](file:///C:/data/systems/insp580/pt/sm/techov.htm#wp1206583)).
	- b. Remova a ficha da ligação em ponte dos pinos 2 e 3 da ligação em ponte de reposição CMOS.
	- c. Coloque a ficha da ligação em ponte nos pinos 1 e 2 da ligação em ponte de reposição CMOS e aguarde durante, aproximadamente, cinco segundos.
	- d. Remova a ficha da ligação em ponte e volte a colocá-la nos pinos 2 e 3 da ligação em ponte de reposição CMOS.

<span id="page-34-2"></span>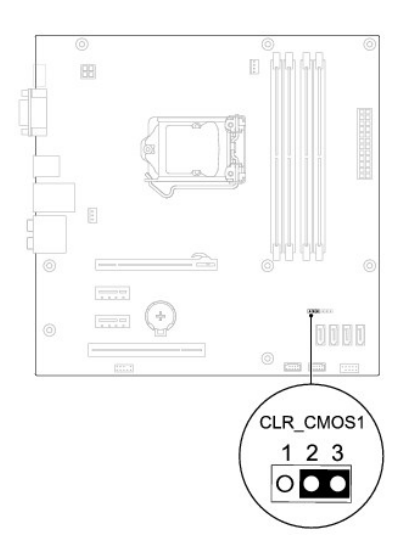

- 4. Volte a colocar a tampa do computador (consulte [Voltar acolocar a tampa do computador](file:///C:/data/systems/insp580/pt/sm/cover.htm#wp1181287))
- 5. Ligue o computador e os dispositivos às tomadas eléctricas e ligue-os.

## <span id="page-34-0"></span>**Actualizar o BIOS**

Poderá ser necessário actualizar o BIOS quando uma nova actualização for disponibilizada ou quando substituir a placa de sistema. Para actualizar o BIOS:

- 1. Ligue o computador.
- 2. Aceda a **support.dell.com/support/downloads**.
- 3. Localize o ficheiro de actualização do BIOS do seu computador:

**S** NOTA: A Etiqueta de serviço do computador encontra-se na parte superior da estrutura na direcção da parte posterior.

- Se tiver a Etiqueta de serviço do seu computador:
	- a. Clique em **Enter a Service Tag** (Introduzir uma Etiqueta de serviço).
	- b. Introduza a Etiqueta de serviço do seu computador no campo **Enter a service tag:** (Introduzir uma Etiqueta de serviço), clique em **Go** (Ir) e avance para [etapa 4](#page-34-1).
- Se não tiver a Etiqueta de serviço do seu computador:
	- a. Clique em **Select Model** (Seleccionar modelo).
	- b. Seleccione o tipo de produto na lista **Select Your Product Family** (Seleccionar família de produtos).
	- c. Seleccione a gama de produtos na lista **Select Your Product Line** (Seleccionar linha de produtos).
	- d. Seleccione o número do modelo do produto na lista **Select Your Product Model** (Seleccionar modelo do produto).

**A** NOTA: Se tiver seleccionado um modelo diferente e pretender recomeçar, clique em Start Over (Recomeçar) na parte superior direita do menu.

- e. Clique em **Confirm** (Confirmar).
- <span id="page-34-1"></span>4. É apresentada uma lista de resultados no ecrã. Clique em **BIOS**.
- 5. Clique em **Download Now** (Transferir agora) para transferir o ficheiro mais recente do BIOS.

A janela **File Download** (Transferência de ficheiro) é apresentada.

- 6. Clique em **Save** (Guardar) para guardar o ficheiro no ambiente de trabalho. O ficheiro será transferido para o ambiente de trabalho.
- 7. Clique em **Close** (Fechar) quando a janela **Download Complete** (Transferência concluída) for apresentada.

O ícone do ficheiro é apresentado no ambiente de trabalho com o mesmo título do ficheiro de actualização do BIOS anteriormente transferido.

8. Clique duas vezes no ícone do ficheiro que está no ambiente de trabalho e siga as instruções apresentadas no ecrã.

#### <span id="page-36-0"></span> **Placa de sistema Manual de serviço do Dell™ Inspiron™ 580**

- [Retirar a placa de sistema](#page-36-1)
- $\bullet$  Voltar a colocar a placa
- ADVERTENCIA: Antes de trabalhar no interior do computador, leia as informações de segurança fornecidas com o mesmo. Para obter informações<br>adicionais sobre melhores práticas de segurança, consulte a página principal de Con
- **ADVERTÊNCIA: Para evitar choques eléctricos, desligue sempre o computador da tomada eléctrica antes de remover a tampa.**
- **ADVERTÊNCIA: Não utilize o equipamento com tampas (incluindo tampas do computador, molduras, suportes de preenchimento, encaixes do painel frontal, etc.) fora do sítio.**

AVISO: Apenas um técnico qualificado e especializado deve efectuar reparações no seu computador. Os danos causados por assistência não<br>autorizada pela Dell™ não são abrangidos pela garantia.

#### <span id="page-36-1"></span>**Retirar a placa de sistema**

- 1. Siga os procedimentos em **[Antes de começar](file:///C:/data/systems/insp580/pt/sm/before.htm#wp1142684)**
- 2. Remova a tampa do computador (consulte [Retirar a tampa do computador\)](file:///C:/data/systems/insp580/pt/sm/cover.htm#wp1189054).
- 3. Remova todas as placas PCI e PCI Express da placa de sistema (consulte [Remover as placas PCI e PCI Express](file:///C:/data/systems/insp580/pt/sm/cards.htm#wp1209355)).
- 4. Remova o conjunto da ventoinha e dissipador de calor do processador (consulte Remover o conjunto da ventoinha e dissipador de calor do processador).
- 5. Remova o processador (consulte [Retirar o processador\)](file:///C:/data/systems/insp580/pt/sm/cpu.htm#wp1182904).
- 6. Remova os módulos de memória (consulte <u>Retirar o(s) módulo(s) de memória</u>) e anote os módulos de memória que são removidos de cada conector de<br>módulo de memória, de modo a que estes possam ser instalados na mesma loc
- 7. Desligue todos os cabos da placa de sistema. Anote o percurso de todos os cabos quando os remover, para que possa voltar a colocá-los correctamente quando instalar a nova placa de sistema.
- 8. Retire os oito parafusos que fixam a placa de sistema à estrutura.
- 9. Remova a placa de sistema levantando-a e afastando-a da estrutura.

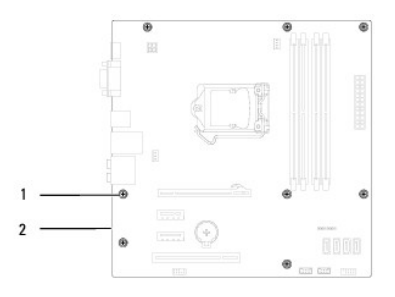

 $\sqrt{p}$  parafusos (8)  $\sqrt{2}$  placa de sistema

## <span id="page-36-2"></span>**Voltar a colocar a placa de sistema**

**//** NOTA: Compare a placa de sistema que acabou de remover com a placa de sistema de substituição para se certificar de que são idênticas.

1. Siga os procedimentos em **[Antes de começar](file:///C:/data/systems/insp580/pt/sm/before.htm#wp1142684)**.

**AVISO: Certifique-se de que as molas de retenção da porta não ficam danificadas ao substituir a placa de sistema.** 

2. Alinhe cuidadosamente a placa de sistema na estrutura e faça-a deslizar na direcção da parte posterior do computador.

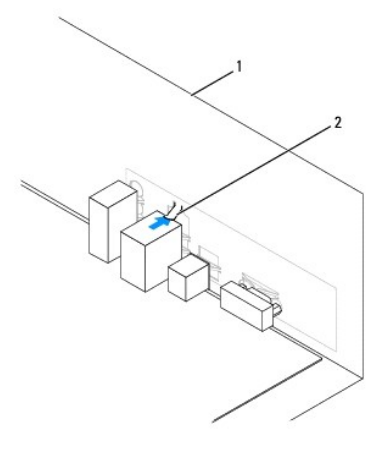

#### 1 parte posterior do computador 2 mola de retenção da porta

- 3. Volte a colocar os oito parafusos que fixam a placa de sistema à estrutura.
- 4. Passe e ligue os cabos que desligou da placa de sistema.

#### **AVISO: Certifique-se de que o conjunto da ventoinha e dissipador de calor do processador estão correctamente instalados e fixos.**

- 5. Volte a colocar o processador (consulte [Substituir o processador](file:///C:/data/systems/insp580/pt/sm/cpu.htm#wp1196004)).
- 6. Volte a colocar o conjunto da ventoinha e dissipador de calor do processador (consulte Voltar a colocar o conjunto da ventoinha e dissipador de calor processador).
- 7. Volte a colocar os módulos de memória (consulte [Voltar a colocar o\(s\) módulo\(s\) de memória](file:///C:/data/systems/insp580/pt/sm/memory.htm#wp1181618)).
- 8. Volte a colocar todas as placas PCI e PCI Express na placa de sistema (consulte [Voltar a colocar as placas PCI e PCI Express\)](file:///C:/data/systems/insp580/pt/sm/cards.htm#wp1180416).
- 9. Volte a colocar a tampa do computador (consulte [Voltar acolocar a tampa do computador](file:///C:/data/systems/insp580/pt/sm/cover.htm#wp1181287)).
- 10. Ligue o computador e os dispositivos às tomadas eléctricas e ligue-os.
- 11. Actualize o BIOS do sistema, se necessário (consulte [Actualizar o BIOS](file:///C:/data/systems/insp580/pt/sm/setup.htm#wp1167335)).

# <span id="page-38-0"></span> **Descrição geral técnica**

**Manual de serviço do Dell™ Inspiron™ 580** 

[Vista interna do computador](#page-38-1)

# [Componentes da placa de sistema](#page-38-2)

ADVERTENCIA: Antes de trabalhar no interior do computador, leia as informações de segurança fornecidas com o mesmo. Para obter informações<br>adicionais sobre melhores práticas de segurança, consulte a página principal de Con

# <span id="page-38-1"></span>**Vista interna do computador**

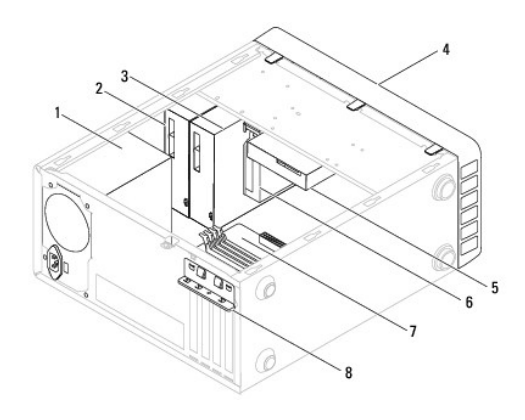

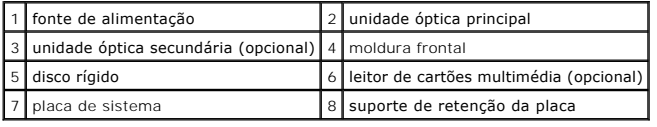

# <span id="page-38-2"></span>**Componentes da placa de sistema**

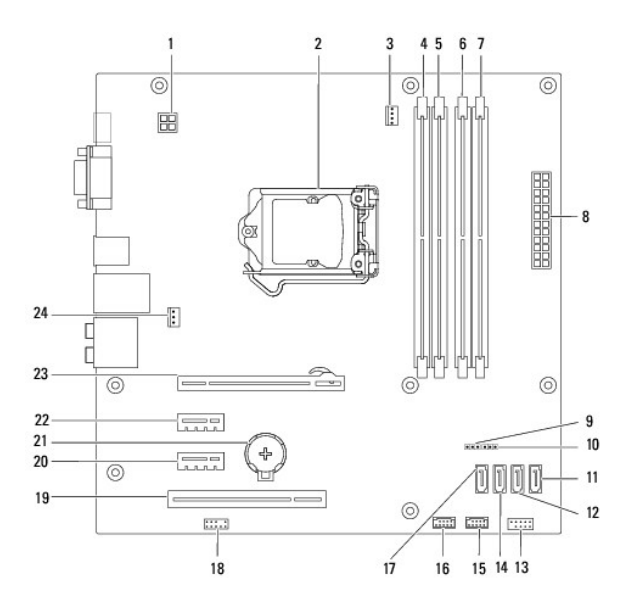

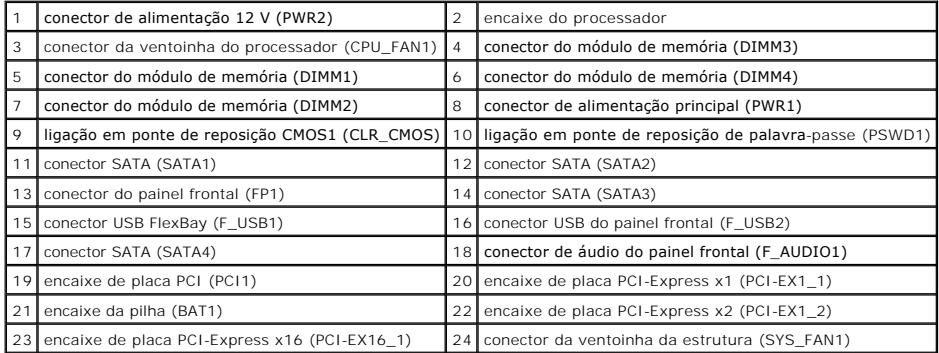

**Manual de serviço do Dell™ Inspiron™ 580** 

## **Notas, Avisos e Advertências**

**A NOTA: NOTA fornece informações importantes para ajudar a utilizar melhor o computador.** 

**AVISO: A indicação de AVISO alerta para a possibilidade de danos no hardware ou de perda de dados caso não sejam seguidas as instruções.** 

**ADVERTÊNCIA: Uma ADVERTÊNCIA indica potenciais danos no equipamento, lesões corporais ou mesmo morte.**

#### **As informações deste documento estão sujeitas a alterações sem aviso prévio. © 2010 Dell Inc. Todos os direitos reservados.**

É estritamente proibida qualquer reprodução destes materiais sem autorização por escrito da Dell Inc.

Marcas comerciais utilizadas neste texto: *Del,* o logótipo *DEL e Inspiron sã*o marcas comerciais da Dell Inc.; *Intel SpeedStep é* uma marca comercial registada da Intel Corporation<br>nos E.U.A. e noutros países; *Microsof* 

Outros nomes e marcas comerciais podem ser mencionados neste documento como referência às entidades que invocam essas marcas e nomes ou os seus produtos. A Dell Inc.<br>nega qualquer interesse de propriedade sobre outras marc

**Julho de 2010 Rev. A01**